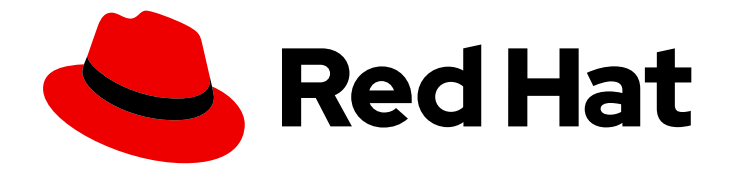

# Red Hat Satellite 6.13

リリースノート

Red Hat Satellite の製品情報、新機能、および既知の問題

Last Updated: 2024-03-27

Red Hat Satellite の製品情報、新機能、および既知の問題

Red Hat Satellite Documentation Team satellite-doc-list@redhat.com

# 法律上の通知

Copyright © 2024 Red Hat, Inc.

The text of and illustrations in this document are licensed by Red Hat under a Creative Commons Attribution–Share Alike 3.0 Unported license ("CC-BY-SA"). An explanation of CC-BY-SA is available at

http://creativecommons.org/licenses/by-sa/3.0/

. In accordance with CC-BY-SA, if you distribute this document or an adaptation of it, you must provide the URL for the original version.

Red Hat, as the licensor of this document, waives the right to enforce, and agrees not to assert, Section 4d of CC-BY-SA to the fullest extent permitted by applicable law.

Red Hat, Red Hat Enterprise Linux, the Shadowman logo, the Red Hat logo, JBoss, OpenShift, Fedora, the Infinity logo, and RHCE are trademarks of Red Hat, Inc., registered in the United States and other countries.

Linux ® is the registered trademark of Linus Torvalds in the United States and other countries.

Java ® is a registered trademark of Oracle and/or its affiliates.

XFS ® is a trademark of Silicon Graphics International Corp. or its subsidiaries in the United States and/or other countries.

MySQL<sup>®</sup> is a registered trademark of MySQL AB in the United States, the European Union and other countries.

Node.js ® is an official trademark of Joyent. Red Hat is not formally related to or endorsed by the official Joyent Node.js open source or commercial project.

The OpenStack ® Word Mark and OpenStack logo are either registered trademarks/service marks or trademarks/service marks of the OpenStack Foundation, in the United States and other countries and are used with the OpenStack Foundation's permission. We are not affiliated with, endorsed or sponsored by the OpenStack Foundation, or the OpenStack community.

All other trademarks are the property of their respective owners.

# 概要

このドキュメントでは、Red Hat Satellite の製品情報、新機能の概要、および既知の問題を説明し ます。

# 目次

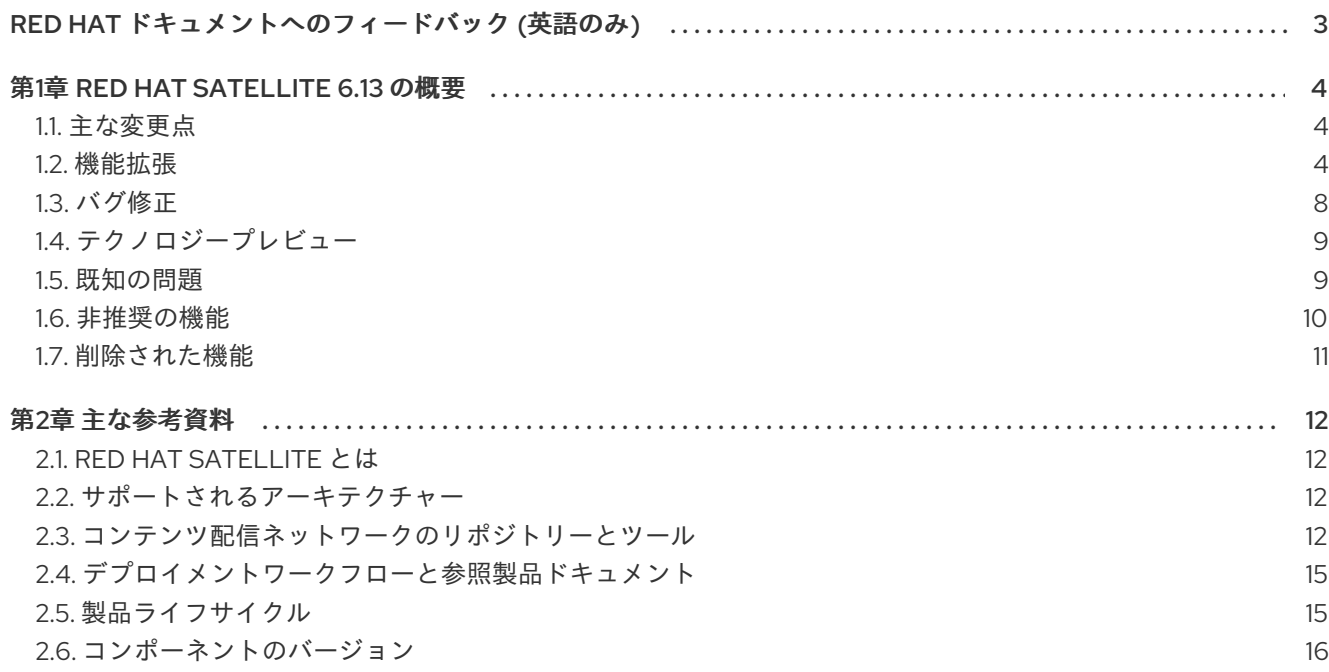

# RED HAT ドキュメントへのフィードバック (英語のみ)

<span id="page-6-0"></span>Red Hat ドキュメントに対するご意見をお聞かせください。ドキュメントの改善点があればお知らせく ださい。

Bugzilla でチケットを作成することでフィードバックを送信できます。

- 1. [Bugzilla](https://bugzilla.redhat.com/enter_bug.cgi?product=Red Hat Satellite) のWeb サイトに移動します。
- 2. Component フィールドで、**Documentation** を使用します。
- 3. Description フィールドに、ドキュメントの改善に関するご意見を記入してください。ドキュ メントの該当部分へのリンクも追加してください。
- 4. Submit Bug をクリックします。

# 第1章 RED HAT SATELLITE 6.13 の概要

<span id="page-7-0"></span>このリリースノートには主に、今回リリースされた Red Hat Satellite 6 のデプロイ時に考慮すべき主な 変更点、機能拡張、テクノロジープレビューの項目、既知の問題、非推奨の機能、削除された機能につ いて記載します。この Red Hat Satellite 6 リリースのサポートライフサイクル中にリリースされた更新 に関する注記は、それぞれの更新に付属するアドバイザリーテキストに表示されます。

# <span id="page-7-1"></span>1.1. 主な変更点

Red Hat Satellite の 6.13 リリースには、以下の主要な変更が含まれます。

### Ansible 設定の永続的なカスタマイズ

以前は、Satellite は重要な Ansible 設定を **/etc/foreman-proxy/ansible.cfg** に保存していました。こ れは、**foreman-proxy** ユーザーのホームディレクトリーに **/usr/share/foreman-proxy/.ansible.cfg** としてシンボリックリンクされていました。このファイルは、Satellite インストーラーを実行する たびに上書きされました。したがって、Ansible は他の設定ファイルを無視したため、Ansible 設定 を永続的にカスタマイズできませんでした。

今回のリリースでは、Satellite は重要な Ansible 設定を環境変数として **/etc/foremanproxy/ansible.env** に保存します。つまり、Ansible は、**/etc/ansible/ansible.cfg** および Capsule に よって提供される環境から設定を読み取るようになりました。Satellite のインストーラーは **/etc/ansible/ansible.cfg** を変更できないため、このファイルを使用して、Ansible 設定を永続的にカ スタマイズできます。

環境変数は **/etc/ansible/ansible.cfg** の値よりも優先されることに注意してください。これにより、 Satellite に必要な基本的な設定が確実に保持されます。

### Capsule ロードバランサーを介したホスト登録

負荷分散を使用するデプロイメントでは、グローバル登録機能のオプションとしてロードバラン サーを提供するように Capsules を設定できます。Capsule を負荷分散用に設定するときに、ロード バランサーの URL を **--foreman-proxy-registration-url** 引数として Satellite インストーラーに渡す ことができます。その後、Satellite のホストをロードバランサーに直接登録できます。これによ り、登録後にホストでサブスクリプションマネージャーを手動で再設定する必要がなくなります。

### <span id="page-7-2"></span>1.2. 機能拡張

Red Hat Satellite の 6.13 リリースでは、以下の機能拡張が提供されています。

#### Apache での HTTP/2 のデフォルトでの有効化

このリリースでは、Apache Web Server が HTTP/2 を提供するように設定されています。Web クラ イアントは、新しい HTTP の機能を使用できます。たとえば、リソースを並行して取得する機能を 使用すると、リソースのロードが高速化します。Apache は引き続き HTTP/1.1 も提供するため、 Web クライアントが HTTP/2 をサポートする必要はありません。

#### 新しいタスクによる Simple Content Access の有効化

Simple Content Access (SCA) をオンにするカスタム製品のユーザー向けに、新しい機能拡張が追加 されました。SCA がオンになると、システムはコンテンツオーバーライドを作成し、サブスクリプ ションを割り当てていないリポジトリーを無効にします。このようにして、ホストとアクティベー ションキーは以前と同じコンテンツにアクセスできます。何らかの理由でこれらのオーバーライド を自動的に作成せずに SCA を有効にする必要がある場合は、**hammer simple-content-access enable --organization-id xxx --auto-create-overrides=false** を指定して Hammer でこれを行うこ とができます。この機能拡張は 6.13.2 以降で利用可能です。

#### 新しいレポートテンプレート: **Host - Enabled Repositories**

全ホストに対して繰り返し作業を行い、ホストが使用できるリポジトリー (バインドリポジトリーと

呼ばれます) をチェックする、新しいテンプレートを使用してレポートを生成できるようになりまし た。レポートには、ホスト、リポジトリー、反復、およびパッケージ数に関する情報が表示されま す。パッケージ数は、バインドリポジトリーが原因でコンテンツビューフィルターで制限されてい るので、レポートには、ライブラリー環境で利用可能なアイテムだけを表示するのではなく、フィ ルタリング後の実際のパッケージ数も表示されます。

#### Host details ページの Modules streams の更新

Host details ページの Modules streams にフィルターが追加されまし

た。Enabled、Installed、Disabled、Unknown、Upgradable、nstallation status などのフィル ターオプションを使用できます。Installation status で、モジュールストリームをフィルタリングで きます。さらに、モジュールストリームに対してアクションを実行できます。これらのアクション には、モジュールストリームの 有効化、無効化、インストール、アップグレード、リセット、およ び 削除 の選択が含まれます。

#### Red Hat CDN からの Capsule の同期

Red Hat CDN から直接 Capsule を同期できるようになりました。簡易代替コンテンツソースを作成 し、そこに Red Hat 製品を追加します。この簡易代替コンテンツソースに、Red Hat CDN から同期 する Capsule を必ず追加してください。

#### Foreman Discovery イメージのベースが RHEL 8 に

以前は、Foreman Discovery Image (FDI) は Red Hat Enterprise Linux 7 をベースにしていました。 このリリースでは、Satellite は Red Hat Enterprise Linux 8 カーネルをベースにし、更新されたネッ トワークカードドライバーを含む FDI を提供します。

#### Google コンピューティングリソースを追加するためにデータモデルとフォームを更新

以前は、Google Cloud Engine (GCE) コンピューティングリソースを追加する場合、Google Cloud のサービスアカウントからのものはすべて、JSON キーで Google プロジェクト ID、クライアント メール、証明書 を個別に指定する必要がありました。今回のリリースでは、上記のデータがすべて すでに含まれている JSON キー のみを指定します。Satellite はこれらのデータを一緒に保存するよ うになりました。既存の GCE コンピューティングリソースは、アップグレード中に自動的に新しい データモデルに移行されます。

#### IdM 認証情報を使用して Satellite に対して認証できるように

ユーザーは、Red Hat Identity Management (IdM) ログインとパスワードを使用して、Satellite Hammer CLI、API、および Web UI にログインできるようになりました。管理者は、次のアクセス モードのどちらを有効にするかを選択できます。

- Satellite Web UI のみへのアクセス。
- Satellite Web UI、Satellite API、および Hammer CLI へのアクセス。

#### 警告

すべてのインターフェイスへのアクセスを有効にすると、セキュリティー上の問題が発生する可能 性があります。IdM ユーザーが **kinit user\_name** を入力して Kerberos Ticket-Granting Ticket (TGT) を受信すると、ブラウザーなどに認証情報が入力されなかった場合でも、攻撃者は API セッ ションを取得できます。

### パスワードを必要とする root ではない sudoer が RHEL Web コンソールで sudo 操作を実行できるよう に

sudo 操作を実行するためにパスワードを必要とするユーザーが、特権セッションで RHEL Web コン ソールにログインできるようになりました。ユーザーが Satellite で sudo パスワードを設定している 場合、ログイン時にパスワードを入力する必要はありません。

#### ホストグループからのホスト作成

Configure > Host Groups に移動して、ホストグループから直接ホストを作成できるようになりま した。ホストグループの場合は、Actions 列のドロップダウンメニューをクリックし、Create Host を選択します。これにより、ホスト作成ウィザードが開き、ホストグループフィールドが自動的に

入力されます。ウィザードはホストグループ内の他のパラメーターを検索し、自動的に値を入力し ます。

#### Insights のステータスによる検索機能

ホストを検索するときに、ホストの Insights ステータス (未登録、登録済みだがレポートなし、登録 済みかつレポート中) によって検索結果をフィルターできるようになりました。

#### Ansible ロールによる検索機能

ホストグループを検索するときに、Ansible ロールごとに検索結果をフィルターできるようになりま した。

#### ホストページのラベルがクリック可能に

ホストページのホスト名の横にあるラベルをクリックすると、同じ特性を持つすべてのホストが検 索されるようになりました。

#### Ansible ロールページのホストグループ数がクリック可能に

ホストグループ数をクリックすると、Ansible ロールが割り当てられているホストグループのリスト が表示されるようになりました。

#### ホストテーブルの選択可能な列

Hosts > All Hosts ページで、ホストテーブルに表示する列を選択できるようになりました。詳細 は、ホストの管理 の [ホスト列の選択](https://access.redhat.com/documentation/ja-jp/red_hat_satellite/6.13/html-single/managing_hosts/index#selecting-host-columns_managing-hosts) を参照してください。

#### Packages タブに、アップグレードバージョンを選択するためのドロップダウンメニューを追加

Content Hosts の Content タブにある Packages タブにドロップダウンメニューが追加され、フィ ルタリングするアップグレードバージョンを選択できるようになりました。Status ドロップダウン メニューで、Upgradable または Up-to date を選択してパッケージをフィルタリングできます。利 用可能なアップグレードバージョンが複数あり、どれも選択されていない場合は、最新のバージョ ンがアップグレードに使用されます。

#### インストール済みパッケージをリストする新しいレポートテンプレート

このリリースでは、Host - All Installed Packagesという新しいレポートテンプレートを使用して、 環境内のコンテンツホストの包括的なリストに対して、インストールされているすべてのパッケー ジのリストを取得できます。

#### インストールされているパッケージをベンダーごとにフィルタリング

Host details ページの Content タブを更新した後、インストールされているパッケージをベンダー 別にフィルターできるようになりました。Content タブで、Packages サブタブをクリックし、検 索ボックスに vendor と入力して自動補完するか、通常の検索を行います。

#### REX プルトランスポートの改善

- Capsule でアクティブなジョブの最大数を制限できます。詳細は、**ホストの管理** の Capsule でのジョブレート制限の設定 を参照してください。
- 新しいグローバル設定の 取得時間 は、ホストによってジョブが取得されなかった場合に ジョブをキャンセルするまでの時間を指定します。この設定は、ジョブレベルでオーバーラ イドできます。詳細は、Red Hat Satellite の管理の [リモート実行設定](https://access.redhat.com/documentation/ja-jp/red_hat_satellite/6.13/html-single/administering_red_hat_satellite/index#remote_execution_settings_admin) を参照してくださ い。
- リモートジョブをスケジュールするときに、実効ユーザーを指定できるようになりました。 詳細は、ホストの管理 の [ジョブウィザードの詳細設定](https://access.redhat.com/documentation/ja-jp/red_hat_satellite/6.13/html-single/managing_hosts/index#advanced-settings-in-the-job-wizard_managing-hosts) を参照してください。
- ホストがオフラインの場合でも、ジョブをスケジュールできるようになりました。ホスト は、取得時間 が先に期限切れになった場合を除き、ジョブがオンラインになるとジョブを 取得します。

このリリースでは、リモートジョブをスケジュールするためのウィザードが再設計されました。旧

#### 新しいジョブウィザードフォーム

このリリースでは、リモートジョブをスケジュールするためのウィザードが再設計されました。旧 形式のジョブウィザードも引き続き使用できます。詳細は、ホストの管理 の [リモートジョブの実行](https://access.redhat.com/documentation/ja-jp/red_hat_satellite/6.13/html-single/managing_hosts/index#executing-a-remote-job_managing-hosts) を参照してください。

#### 呼び出されたリモート実行ジョブの詳細を含むレポートを生成することが可能に

呼び出されたリモート実行ジョブに関するレポートを生成するには、Monitor > Jobs ページで Generate report をクリックします。

#### 失敗したリモート実行ジョブで、より具体的なエラーメッセージを表示

このリリースでは、プリフライトチェックがリモート実行ジョブに追加されました。プリフライト チェックは、スクリプトがターゲットディレクトリーで実行できるかどうか、およびジョブに必要 な有効なユーザーに変更できるかどうかを検出します。いずれかの条件が満たされない場合、エ ラーメッセージが表示されます。ジョブ内で実行された具体的なコマンドを確認する場合は、ジョ ブが実行された Satellite Server または Capsule でログレベルが debug に設定されていることを確認 してください。debug に設定すると、**/var/log/foreman-proxy/proxy.log** でそのコマンドを確認で きます。さらに、リモート実行で認証の失敗が検出され、試行された認証方法が報告されるように なりました。

#### コンテンツビューのバージョンが比較可能に

[コンテンツビューのバージョンを比較できるようになりました。詳細は、コンテンツの管理](https://access.redhat.com/documentation/ja-jp/red_hat_satellite/6.13/html-single/managing_content/index#comparing-content-view-versions_managing-content) の コン テンツビューのバージョンの比較 を参照してください。

#### 代替コンテンツソース

代替コンテンツソース機能を使用すると、ローカルに保存されているコンテンツや地理的に近いコ ンテンツをリポジトリーに取り込むことができます。これを使用すると、メタデータのみがリポジ トリーサーバーからプルされ、コンテンツ自体が代替コンテンツソースから同期されるため、リポ ジトリー同期を迅速化できます。

代替コンテンツソースは、Capsule Server だけでなく、Satellite Server にも設定できます。

代替コンテンツソースを作成するには、Content > Alternate Content Sources > Add Sourceの順 に移動します。

このリリースでは、3 種類の代替コンテンツソースが追加されました。

- カスタム代替コンテンツソース
	- カスタムの代替コンテンツソースを使用すると、共通のネットワークパスまたはファイ ルシステムパスの下に構造化されたリポジトリーを定義できます。詳細は、コンテンツ の管理 の [カスタム代替コンテンツソースの設定](https://access.redhat.com/documentation/ja-jp/red_hat_satellite/6.13/html-single/managing_content/index#Configuring_Custom_Alternate_Content_Sources_content-management) を参照してください。
- 簡易代替コンテンツソース
	- 簡易代替コンテンツソースを使用すると、必要な製品を選択して、Capsule コンテンツ をアップストリームリポジトリーから直接同期できます。詳細は、コンテンツの管理 の [簡易代替コンテンツソースの設定](https://access.redhat.com/documentation/ja-jp/red_hat_satellite/6.13/html-single/managing_content/index#Configuring_Simplified_Alternate_Content_Sources_content-management) を参照してください。
- RHUI 代替コンテンツリソース
	- RHUI 代替コンテンツソースでは、ガイド付きの手順を使用して RHUI リポジトリーパ スを定義します。詳細は、**コンテンツの管理** の Red Hat CDN からの Capsule の直接同 期 を参照してください。

Simple Content Access (SCA) の改善

マニフェストをインポートしても、コンテンツアクセスモード (SCA/エンタイトルメント) は変更されなくなりました。これは、コンテンツアクセスモードがマニフェストではなく組 織に設定されるようになったためです。Subscriptions > Manage Manifest で SCA を切り

7

替える代わりに、Organization Edit ページにあるチェックボックスを使用して切り替える ことができます。

- Organization Edit ページで SCA を切り替えても、マニフェストが更新されなくなりまし た。
- 新しい組織を作成すると、SCA はデフォルトで有効になります。SCA を無効にする場合 は、組織の作成時に Primary タブの Simple Content Access をオフにします。

SCA の詳細は、Simple [Content](https://access.redhat.com/articles/simple-content-access) Access を参照してください。

#### 組織および場所の可視性の向上

このリリースでは、Web UI に **Any Organization** および **Any Location** の特別なアイコンが表示さ れ、これらが特別な名前であることが示されます。ユーザーが **Any Organization** という名前の組 織、または **Any Location** という名前の場所を作成しようとすると、特殊な名前であるため、Web UI ではエラーを表示します。

### <span id="page-11-0"></span>1.3. バグ修正

Red Hat Satellite の 6.13 リリースには、以下のバグ修正が含まれています。

#### Satellite Server のアップグレードが Satellite-maintain エラーで失敗しなくなる

今回の修正が行われる前は、Satellite Server のアップグレードプロセスで、Satellite Maintenance リポジトリーに加えて、Satellite リポジトリーの次のバージョンを有効にする必要がありました。 このリリースでは、Satellite Maintenance リポジトリーのみを有効にする必要があります。前提条 件として、新しい **Satellite-maintenance:el8** dnf モジュールが Satellite Maintenance リポジトリー 内のパッケージにアクセスできるようにする必要があります。

#### タスクのクリーンアップ後に最終同期の日付が Capsule ページから消えなくなる

以前は、Capsule ページの最終同期日はタスクのみに依存していました。その結果、タスクのク リーンアップにより、最終同期日が never syncedと表示されました。このリリースでは、タスクが 見つからない場合、Capsule は監査レコードから最終同期日を取得できます。

#### RHEL 9 ホストをプロビジョニングしても緊急モードで起動しない

以前は、RHEL 9 ホストをプロビジョニングすると、新しいカーネルを起動しようとしたときに、オ ペレーティングシステムが緊急モードになることがありました。これは、RHEL 9 キックスタートリ ポジトリーの更新で解決されています。リポジトリーを、更新されたキックスタートリポジトリー と同期してください。

#### MQTT クライアントが呼び出し時に実行されなかった場合にジョブがプルモードでドロップされなくな る

以前は、'yggdrasild' サービスは、プルモードでホスト上のジョブを呼び出したときにリモート実行 ジョブが実行されていなかった場合、再起動後にリモート実行ジョブをドロップしていました。こ のリリースでは、**yggrasild** の再起動後にジョブはドロップされず、正常に実行されます。

#### ジョブテンプレートごとに Ansible コールバックを有効にできます。

Ansible コールバックを使用すると、ジョブの終了後に、設定レポートの作成に使用されるファクト をホストから Satellite に送信できます。Ansible ジョブテンプレートのコールバックをテンプレート ごとに有効にできるようになりました。デフォルトでは、コールバックは元の **Ansible Roles - Ansible Default** テンプレートに対してのみ有効になり、他のすべての元の Ansible ジョブテンプ レートに対して無効になります。コールバックを有効にし、ロック解除された Ansible ジョブテンプ レートを作成、複製、または編集するには、Ansible タブに移動して Enable Ansible Callback チェックボックスを選択します。 これは 6.13.4 で修正されています。

#### 別のホストに切り替えた後に Insights タブに正しい推奨事項が表示される

以前は、ブレッドクラムスイッチを使用して次のホストに切り替えると、Insights タブに前のホス トのデータが表示され続けました。今回のリリースでは、Insights タブに切り替え先のホストの データが表示されます。

新しいホストに切り替えた後に Insights タブに正しい推奨事項が表示される

以前は、ブレッドクラムスイッチャーを使用して新しいホストに切り替えると、Insights タブに前 のホストのデータが表示され続けました。このリリースでは、新しいホストに切り替える と、Insights タブにそのホストからのデータが表示されます。

#### 新しいホストページのバグ修正

- 以前は、新しいホストページにグローバルホストパラメーターが表示されませんでした。今 回のリリースでは、新しいホストページの Parameter タブでグローバルホストパラメー ターを表示できるようになりました。
- 以前は、新しいホストページでホストテンプレートを確認できませんでした。このリリース では、Details タブの Templates カードにホストテンプレートの詳細が表示されます。

### <span id="page-12-0"></span>1.4. テクノロジープレビュー

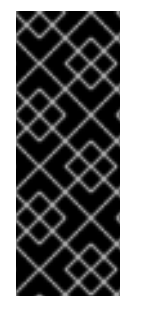

#### 重要

テクノロジープレビュー機能は、Red Hat 製品のサービスレベルアグリーメント (SLA) の対象外であり、機能的に完全ではないことがあります。Red Hat は、実稼働環境での 使用は推奨していません。これらの機能により、近日発表予定の製品機能をリリースに 先駆けてご提供でき、お客様は開発プロセス時に機能をテストして、フィードバックを お寄せいただくことができます。詳細は、[テクノロジープレビュー機能のサポート範囲](https://access.redhat.com/ja/support/offerings/techpreview) を参照してください。

以下の機能は、Red Hat Satellite 6.13 ではテクノロジープレビューとして利用できます。

#### OVAL / CVE レポート作成のサポート

Satellite に、Red Hat が提供する OVAL 標準データフィードを使用して、システムの脆弱性をス キャンする機能が追加されました。

**foreman\_openscap** に、OVAL oscap スキャンをトリガーするために使用する OVAL コンテンツを アップロードするための API が含まれています。結果は CVE に対して解析され、Satellite に送信さ れます。その後、Satellite が管理対象ホストとそれに影響を与える CVE のレポートを生成します。

#### OpenShift 仮想化プラグイン

OpenShift Virtualization コンピュートリソースをテクノロジープレビューとして使用して、仮想マ シンをプロビジョニングできます。

#### カーネル実行 (kexec) テンプレート

PXE なしの起動方法が含まれるカーネル実行テンプレートです。

### <span id="page-12-1"></span>1.5. 既知の問題

現時点で Red Hat Satellite 6.13 には、以下の既知の問題が存在します。

#### すべてのデータが削除された無効な Puppet を再度有効化できない

Puppet プラグインが **-f, --remove-all-data** の引数で無効になっている場合に、再度プラグインを有 効化しようとすると、Satellite maintain が失敗します。 BZ#[\(2087067\)](https://bugzilla.redhat.com/show_bug.cgi?id=2087067)

#### HTTP プロキシーを使用する代替コンテンツソースで HTTP プロキシーを削除できない

代替コンテンツソースで Use HTTP Proxy フラグを設定解除しても、トラフィックが引き続き HTTP プロキシーを通過します。回避策として、代替コンテンツソースを破棄して再作成します。 BZ#[\(2162458\)](https://bugzilla.redhat.com/show_bug.cgi?id=2162458)

#### Red Hat Insights へのホストの登録時のロギングエラー

ホストのプロビジョニング中に、コマンド **insights-client --register --verbose** を実行すると、ホス トが Red Hat Insights に登録され、パッケージのインストール後にロギングエラーが発生します。 ただし、このエラーは 1 回だけ発生し、最初の出力後に繰り返されないため、回避策は必要ありませ ん。詳細は、プロビジョニングログで確認できます。

BZ#[\(2129254\)](https://bugzilla.redhat.com/show_bug.cgi?id=2129254)

#### ジョブ呼び出しの詳細に、複数のホストにおける誤った実行結果が表示される

複数のホストに対して Ansible ジョブを実行し、一部のホストで実行が失敗すると、すべてのホスト での実行結果がジョブ呼び出しの詳細で失敗としてマークされます。その結果、ジョブの部分的な 失敗が考慮されず、実行が成功したホストでも失敗した結果のステータスが表示されます。 BZ#[\(2167396\)](https://bugzilla.redhat.com/show_bug.cgi?id=2167396)

これは 6.13.1 更新で修正されました。

#### Satellite Web UI で検出されたホストをプロビジョニングするときに、ホストグループからの情報が完 全に継承されない

検出されたホストをプロビジョニングするときに、ホストグループを選択してホストエントリーを カスタマイズしようとすると、多くの重要な情報が失われます。これにより、デプロイの試行が失 敗します。

回避策として、次のいずれかのアクションを実行してください。

● hammer を使用してホストをプロビジョニングします。

# hammer discovery provision --name **discovered** host name \

- --hostgroup-id **your** hostgroup id \
- --organization-id **your** organization id \
- --location-id **your\_location\_id** \
- --new-name **new\_host\_name**\
- --build true

詳細は、Hammer CLI ガイドの Hammer Discovery [のプロビジョニング](https://access.redhat.com/documentation/ja-jp/red_hat_satellite/6.13/html/hammer_cli_guide/reference#hammer-discovery-provision) を参照してくださ い。

● 検出ルールを設定し、自動プロビジョニングを有効にして、検出されたホストをプロビジョ ニングするために手動で介入する必要がないようにします。詳細は、ホストのプロビジョニ ング の Discovery [ルールの作成](https://access.redhat.com/documentation/ja-jp/red_hat_satellite/6.13/html-single/provisioning_hosts/index#Creating_Discovery_Rules_provisioning) を参照してください。

BZ#[\(2069324\)](https://bugzilla.redhat.com/show_bug.cgi?id=2069324)

### <span id="page-13-0"></span>1.6. 非推奨の機能

このパートでは、Red Hat Satellite 6.13 で非推奨となった機能の概要を説明します。

非推奨の機能は、本製品の今後のリリースではサポートされない可能性が高く、新たにデプロイするこ とは推奨されません。

#### 非同期 SSH リモート実行モード

**async-ssh** リモート実行モードは非推奨となり、今後のリリースで削除される予定です。Capsule とマネージドホスト間の接続が不安定な場合、Red Hat は **pull** モードを使用することを推奨しま す。pull モードの詳細は、ホストの管理 の [リモート実行用のトランスポートモード](https://access.redhat.com/documentation/ja-jp/red_hat_satellite/6.13/html-single/managing_hosts/index#transport-modes-for-remote-execution_managing-hosts) を参照してくだ さい。

#### 同時実行制御とタイムスパン

リモートジョブスケジューリングの 同時実行制御 と タイムスパン の設定は非推奨となり、今後の リリースでは削除される予定です。

#### Append domain names to the host

**Append domain names to the host** 設定は非推奨となり、今後のリリースで削除される予定です。 FQDN (完全修飾ドメイン名) を使用してホストを識別してください。

#### Foreman フック

Foreman フック機能は非推奨となり、今後のリリースで削除される予定です。この機能は、新しい Foreman Webhooks 機能に置き換えられます。ドキュメントはリリース時に提供されます。

#### Red Hat Virtualization でのプロビジョニング

Red Hat Virtualization (RHV) と Satellite の統合は非推奨となり、将来のリリースでは削除される予 定です。RHV タイプの既存のコンピューティングリソースはすべて削除され、RHV に関連付けられ ているホストは切断されます。

#### Bootstrap.py

ホストの Satellite Server または Capsule Server への登録に **bootstrap.py** スクリプトを使用してい ましたが、グローバル登録テンプレートで作成した **curl** コマンドを使用するようになりました。

#### エンタイトルメント

エンタイトルメントベースのサブスクリプション管理は非推奨となり、将来のリリースで削除され る予定です。

サブスクリプションについては、管理者のエンタイトルメントエクスペリエンスを簡素化する Simple [Content](https://access.redhat.com/articles/simple-content-access) Access の代用が推奨されます。

#### Katello Agent

Katello-agent は非推奨となり、今後のリリースで削除される予定です。ワークロードを移行し て、**Remote Execution** 機能を使用するようにしてください。

#### **Katello-ca-consumer** パッケージ

**katello-ca-consumer** パッケージは非推奨であり、将来のリリースで削除される予定です。グロー バル登録テンプレートを使用して、ホストを Red Hat Satellite に登録してください。

### <span id="page-14-0"></span>1.7. 削除された機能

このパートでは、Red Hat Satellite 6.13 で削除された機能の概要を説明します。

#### Satellite -installer オプション**--disable-system-checks** の削除

**--disable-system-checks** オプションが satellite-installer から削除されました。Satellite のインス トールでは、推奨の最小システムリソースを割り当てる必要があります。実稼働以外の環境の場合 は、絶対に必要な場合にのみ、代替オプションとして **--tuningdevelopment** を使用できます。

# 第2章 主な参考資料

# <span id="page-15-1"></span><span id="page-15-0"></span>2.1. RED HAT SATELLITE とは

Red Hat Satelliteは、物理環境、仮想環境、およびクラウド環境でのシステムのデプロイ、設定、およ び保守を可能にするシステム管理ソリューションです。Satellite では、一元化された単一のツールを使 用して複数の Red Hat Enterprise Linux デプロイメントのプロビジョニング、リモート管理、モニタリ ングが可能です。

Red Hat Satellite Serverは、Red Hat カスタマーポータルおよびその他のソースからのコンテンツを 同期し、詳細なライフサイクル管理、ユーザーおよびグループのロールベースのアクセス制御、サブス クリプションの統合管理、高度な GUI、CLI、または API アクセスなどの機能を提供します。

Red Hat Satellite Capsule Serverは、Red Hat Satellite Server のコンテンツをミラーリングして、さ まざまな地理的なロケーションにコンテンツを共有します。ホストシステムは中央の Satellite Server からではなくローカルの Capsule Server からコンテンツおよび設定をプルできます。また、Capsule Server は Puppet サーバー、DHCP、DNS、TFTP などのローカライズされたサービスも提供します。 Capsule Server を使用すると、環境内でマネージドシステムの数が増えたときに Red Hat Satellite を簡 単にスケーリングできます。

## <span id="page-15-2"></span>2.2. サポートされるアーキテクチャー

Satellite でサポートされるアーキテクチャーの概要は[、サポート対象のクライアントアーキテクチャー](https://access.redhat.com/documentation/ja-jp/red_hat_satellite/6.13/html-single/satellite_overview_concepts_and_deployment_considerations/index#sect-Architecture_Supported_Client_Architectures) を参照してください。

<span id="page-15-3"></span>2.3. コンテンツ配信ネットワークのリポジトリーとツール

このセクションでは Red Hat Satellite のインストールに必要なリポジトリーについて説明します。

Red Hat Satellite は、コンテンツ配信ネットワーク (CDN) からインストールすることができます。 CDN からインストールするには、オペレーティングシステムのバージョンとバリアントに合った正し いリポジトリーを使用するように **subscription-manager** を設定します。

CDN リポジトリーを有効化するには、以下のコマンドを実行します。

# subscription-manager repos --enable=**reponame**

CDN リポジトリーを無効化するには、以下のコマンドを実行します。

# subscription-manager repos --disable=**reponame**

以下の表は、Satellite Server、Capsule Server、および Satellite Maintenance のリポジトリーのリスト です。

#### 表2.1 Red Hat Satellite Base、Capsule、Maintenance、および Utils for RHEL 8

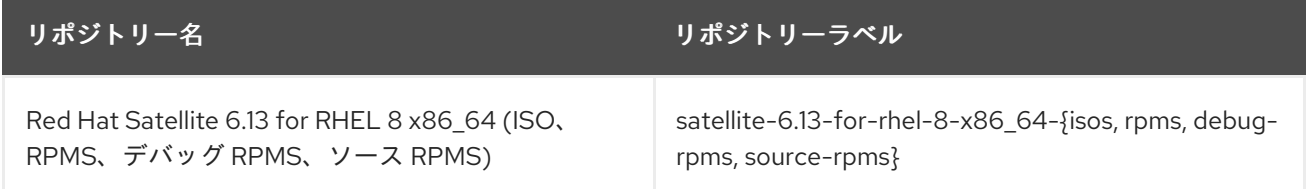

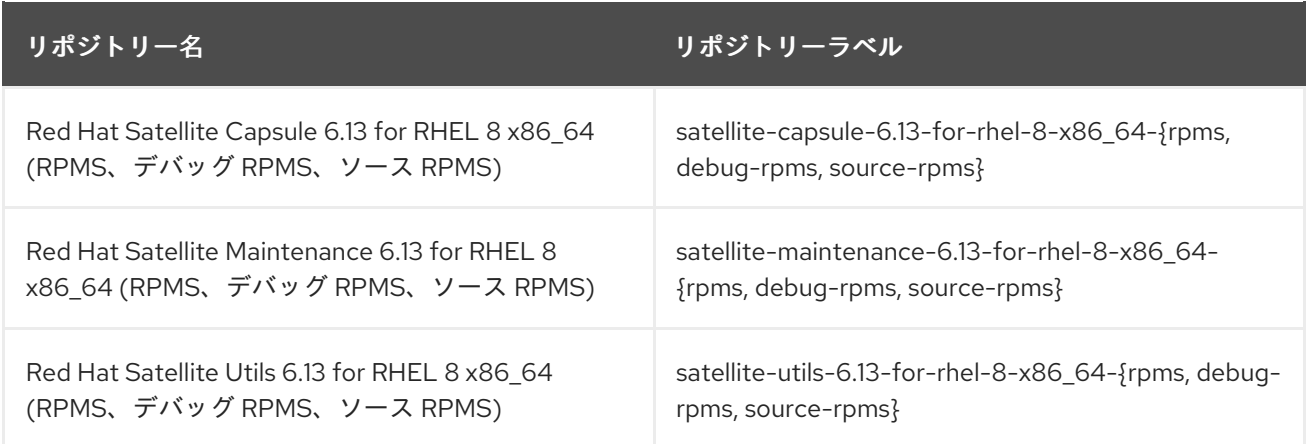

以下の表は、Red Hat Satellite Client のリポジトリーのリストです。

### 表2.2 Red Hat Satellite Client for Red Hat Enterprise Linux 6

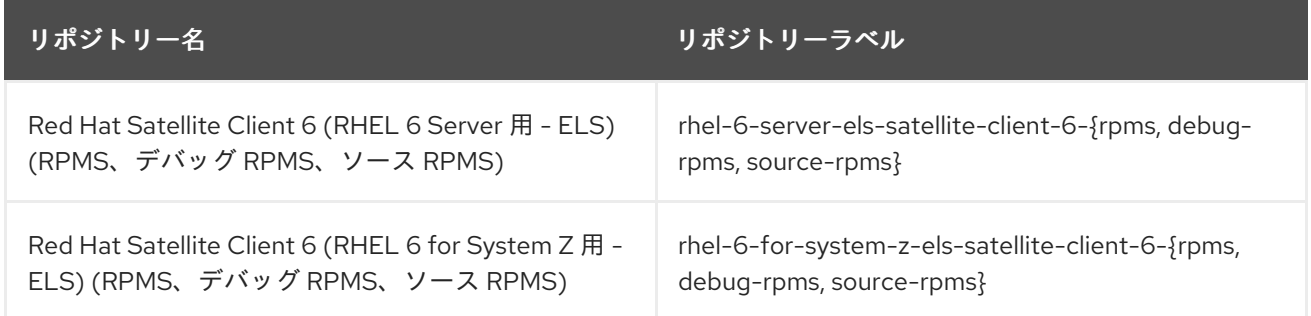

# 表2.3 Red Hat Satellite Client for Red Hat Enterprise Linux 7

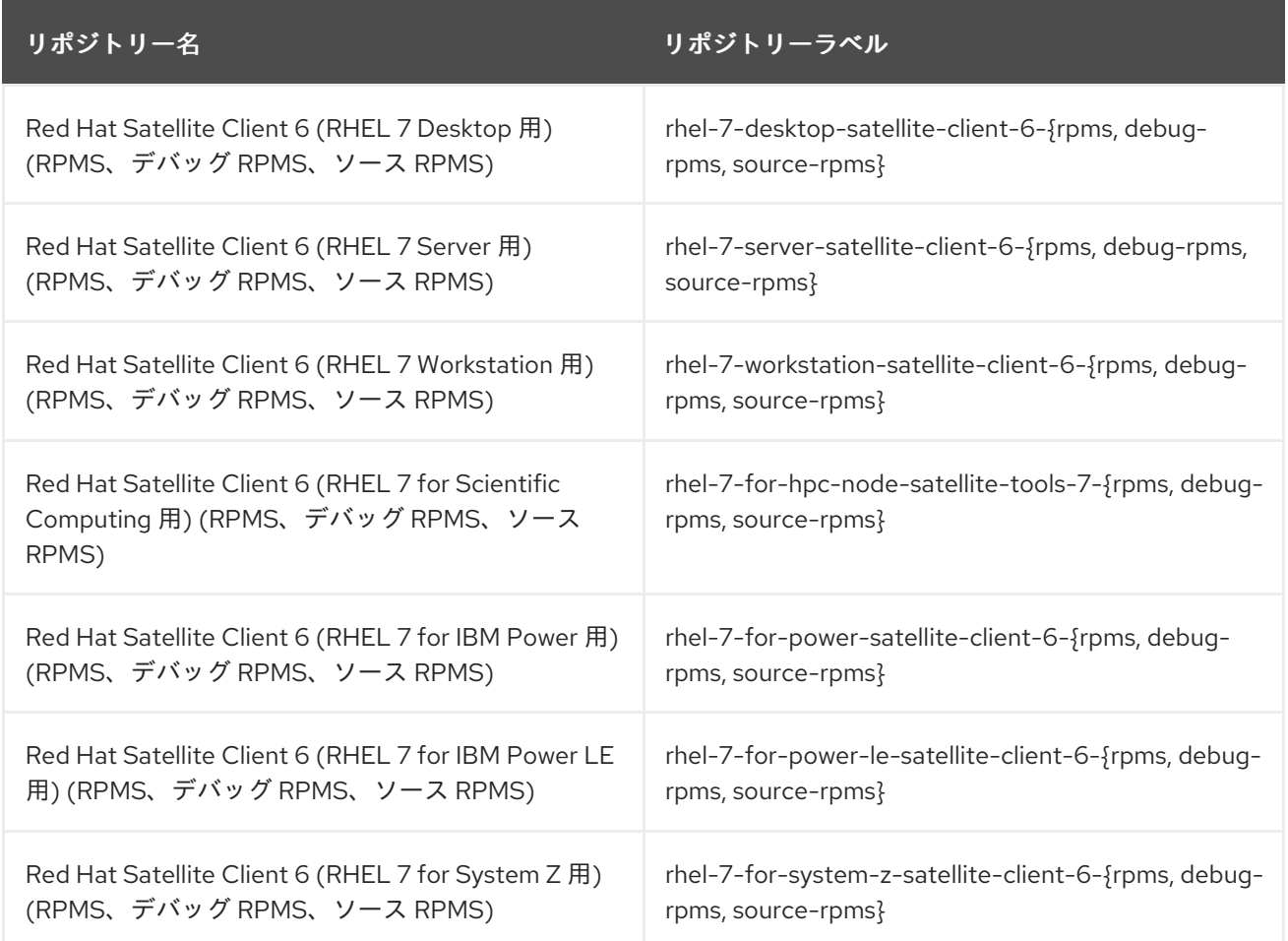

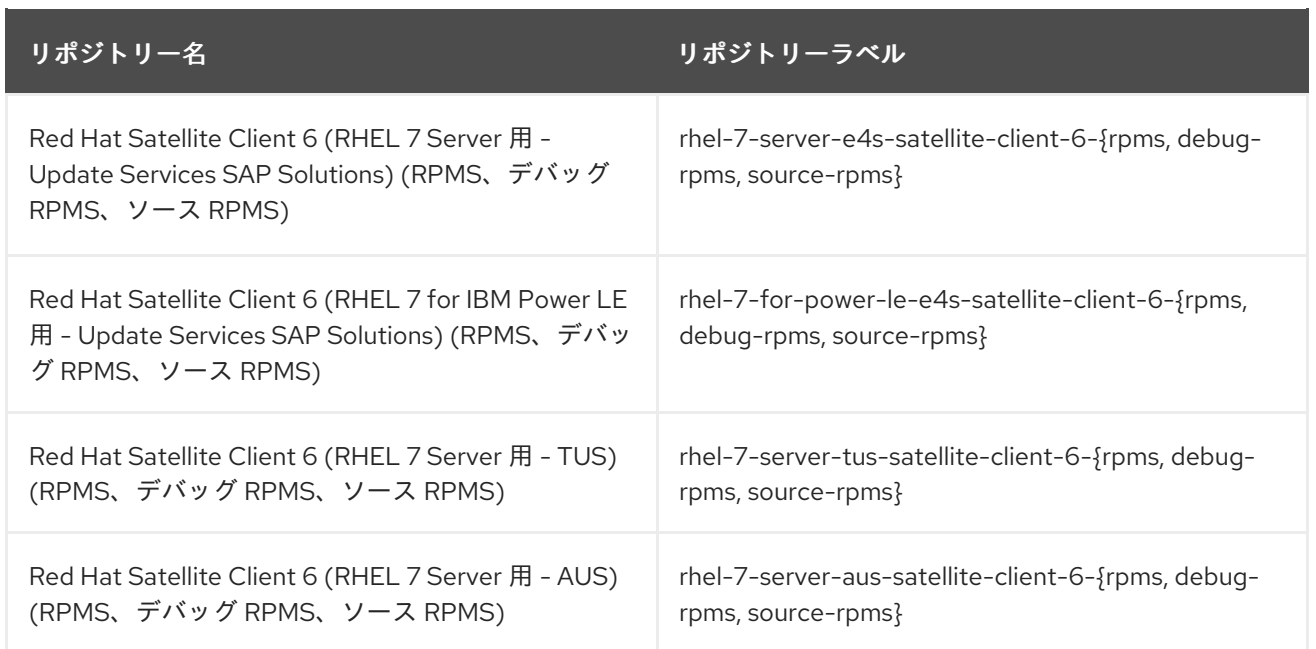

# 表2.4 Red Hat Satellite Client for Red Hat Enterprise Linux 8

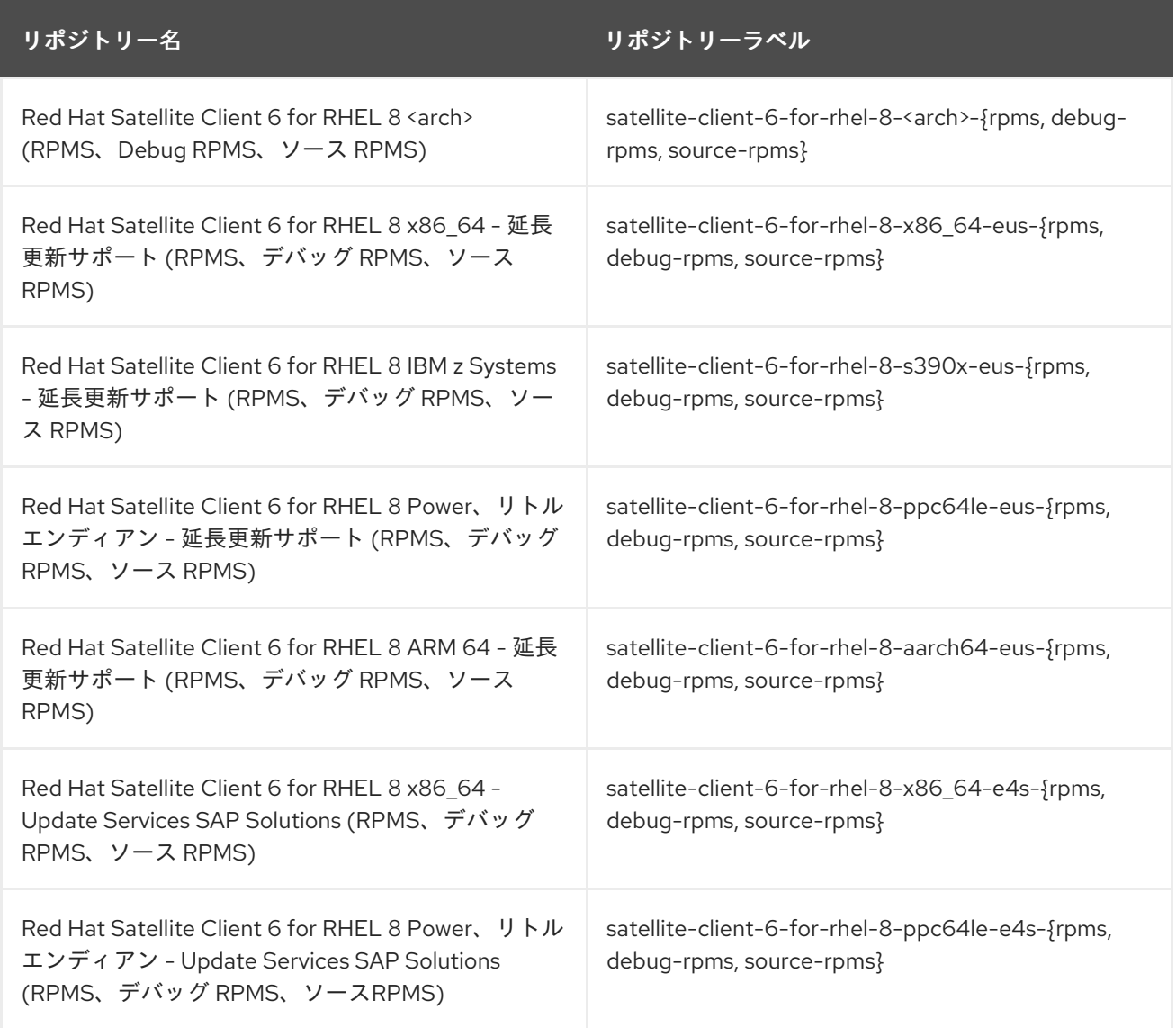

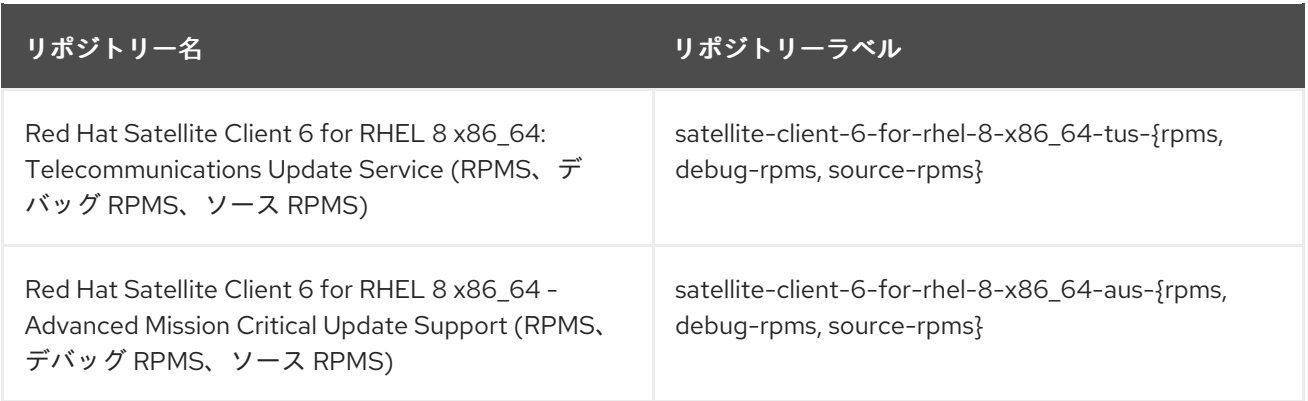

### 表2.5 Red Hat Satellite Client for Red Hat Enterprise Linux 9

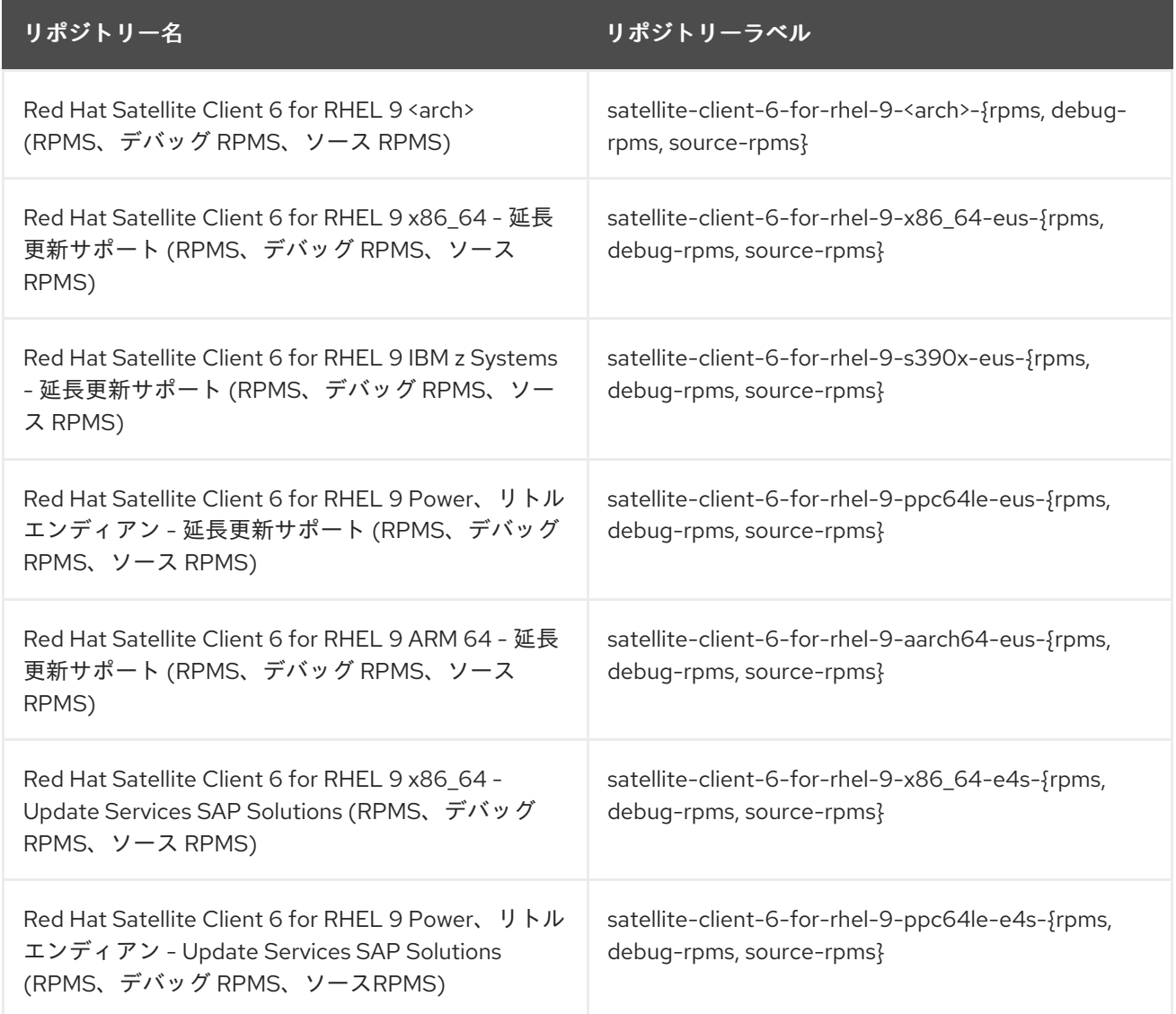

# <span id="page-18-0"></span>2.4. デプロイメントワークフローと参照製品ドキュメント

Satellite [のデプロイメントと必要なデプロイメントワークフローに関するドキュメントは、](https://access.redhat.com/documentation/ja-jp/red_hat_satellite/6.13/html-single/satellite_overview_concepts_and_deployment_considerations/index#)Satellite の 概要、概念、およびデプロイメントの考慮事項 を参照してください。

<span id="page-18-1"></span>2.5. 製品ライフサイクル

Red Hat Network Satellite と Red Hat Satellite のライフサイクルフェーズの概要および本製品のサポー ト状況については、Red Hat Satellite [の製品ライフサイクル](https://access.redhat.com/support/policy/updates/satellite?extIdCarryOver=true&sc_cid=7013a000002q6eLAAQ) を参照してください。

# <span id="page-19-0"></span>2.6. コンポーネントのバージョン

Red Hat Satellite は、複数のアップストリームプロジェクトを組み合わせたものです。含まれるメ ジャープロジェクトと、Red Hat Satellite の各メジャーおよびマイナーリリースに含まれるプロジェク トのバージョンの詳細は、Satellite 6 [Component](https://access.redhat.com/articles/1343683) Versions を参照してください。